# intelbras

# Guia de instalação

**AP 310 e AP 360** 

# intelbras

#### **AP 310 e AP 360 Access point corporativo**

Parabéns, você acaba de adquirir um produto com a qualidade e segurança Intelbras.

O AP 310 e o AP 360 são membros da família de access points indoor desenvolvidos para aplicações em ambientes corporativos, como empresas, hotéis e eventos.

Acesse nosso canal no YouTube para verificar passo a passo as configurações:

You Tubel

youtube.com/intelbrasbr

# <span id="page-2-0"></span>1.Proteção e segurança de dados

Observar as leis locais relativas à proteção e uso de dados e as regulamentações que prevalecem no país.

O objetivo da legislação de proteção de dados é evitar infrações nos direitos individuais de privacidade, baseadas no mau uso dos dados pessoais.

#### **Tratamento de dados pessoais**

» Este sistema utiliza e processa dados pessoais como senhas, registro detalhado de chamadas, endereços de rede e registro dos dados de clientes, por exemplo.

#### **Diretrizes que se aplicam aos funcionários da Intelbras**

- » Os funcionários da Intelbras estão sujeitos a práticas de comércio seguro e confidencialidade de dados sob os termos dos procedimentos de trabalho da companhia.
- » É imperativo que as regras a seguir sejam observadas para assegurar que as provisões estatutárias relacionadas a serviços (sejam eles serviços internos ou de administração e manutenção remotas) sejam estritamente seguidas. Isso preserva os interesses do cliente e oferece proteção pessoal adicional.

#### **Diretrizes que controlam o tratamento de dados**

- » Assegurar que apenas pessoas autorizadas tenham acesso aos dados de clientes.
- » Usar as facilidades de atribuição de senhas, sem permitir qualquer exceção. Jamais informar senhas para pessoas não autorizadas.
- » Assegurar que nenhuma pessoa não autorizada tenha como processar (armazenar, alterar, transmitir, desabilitar ou apagar) ou usar dados de clientes.
- » Evitar que pessoas não autorizadas tenham acesso aos meios de dados, por exemplo, discos de backup ou impressões de protocolos.
- » Assegurar que os meios de dados que não são mais necessários sejam completamente destruídos e que documentos não sejam armazenados ou deixados em locais geralmente acessíveis.
- » O trabalho em conjunto com o cliente gera confiança.

#### **Uso indevido e invasão de hackers**

- » As senhas de acesso às informações do produto permitem o alcance e a alteração de qualquer facilidade, como o acesso externo ao sistema da empresa para obtenção de dados e realizações de chamadas, portanto, é de suma importância que as senhas sejam disponibilizadas apenas àqueles que tenham autorização para uso, sob o risco de uso indevido.
- » O produto possui configurações de segurança que podem ser habilitadas, e que serão abordadas neste manual, todavia, é imprescindível que o usuário garanta a segurança da rede na qual o produto está instalado, haja vista que o fabricante não se responsabiliza pela invasão do produto via ataques de hackers e crackers.

# Índice

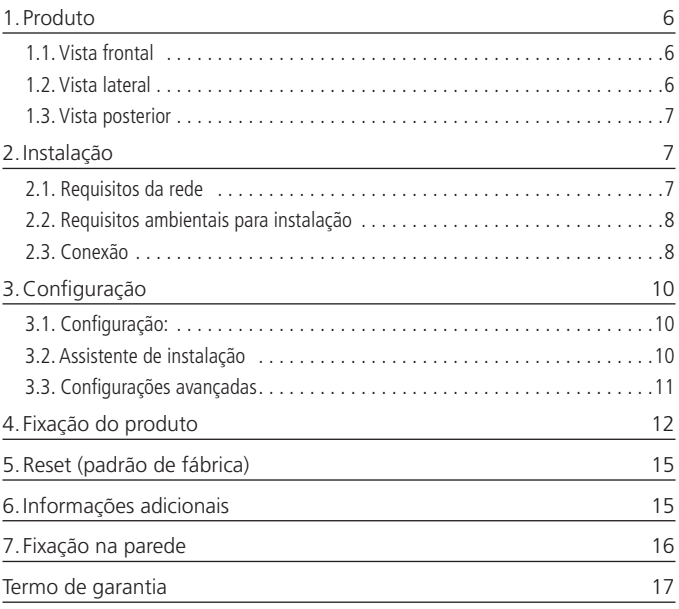

#### <span id="page-5-0"></span>**1.1. Vista frontal**

A parte frontal do AP 310 e do AP 360 possui um sistema luminoso cuja cor pode variar, dependendo do status do produto.

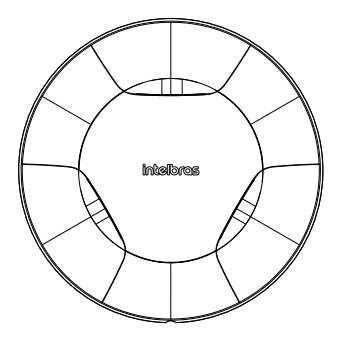

Vista frontal

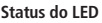

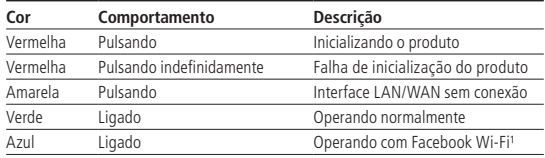

<sup>1</sup> Válido somente para o AP 360.

# **1.2. Vista lateral** ili<br>2

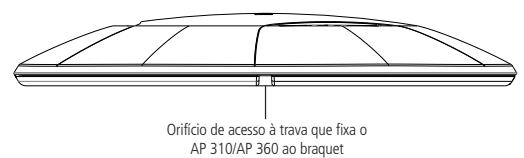

#### <span id="page-6-0"></span>**1.3. Vista posterior**

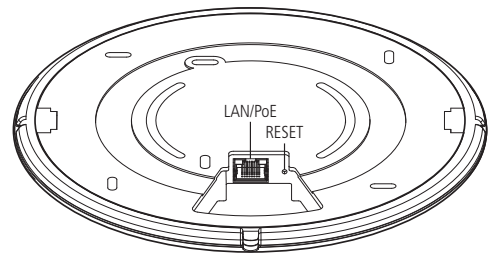

Vista posterior

Conforme a figura, o painel inferior contém as seguintes conexões:

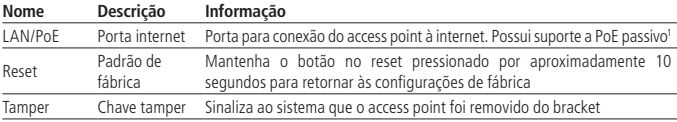

1 Acompanha o produto adaptador PoE.

## 2.Instalação

#### **2.1. Requisitos da rede**

- » **Servidor DHCP:** para que o access point consiga obter endereço IP, bem como os usuários que se conectarem ao access point.
- » Caso você não possua um servidor DHCP ativo na rede, fixe o IP do seu dispositivo na mesma faixa de 10.0.0.1. Exemplo 10.0.0.100.

**Obs.:** o access point AP 310 e o AP 360 da Intelbras vem de fábrica com o IP 10.0.0.1 por padrão. Contudo, se inserido o equipamento em uma rede com DHCP, este receberá um novo endereço IP, de acordo com a faixa configurada no servidor DHCP.

#### <span id="page-7-0"></span>**2.2. Requisitos ambientais para instalação**

- » Não deixe o AP 310 e/ou o AP 360 diretamente exposto à luz solar ou perto de fontes de calor, fornos micro-ondas ou condicionadores de ar.
- » Não coloque o AP 310 e/ou o AP 360 em locais fechados ou apertados. Mantenha-o com no mínimo 5 cm de espaço livre de cada lado.
- » Caso você utilize o AP 310 e/ou o AP 360 no modo Repetidor wireless, é aconselhável repetir a rede do equipamento principal apenas uma vez.
- » Instale o equipamento em um local ventilado. Ao instalar o produto na parede, verifique se os parafusos estão bem fixados.
- » Temperatura de operação: 0 a 45 °C.

#### **2.3. Conexão**

O produto acompanha um adaptador PoE, que alimenta o equipamento por apenas um cabo de rede. Para instalar utilizando o adaptador PoE fornecido, é necessária a utilização de um cabo de rede de 8 vias, padrão EIA/TIA 568A e 568B.

Recomenda-se utilizar até 30 metros de cabo de rede entre o adaptador PoE e o AP. Vale lembrar que a soma do comprimento dos cabos das portas PoE e LAN do adaptador não pode ultrapassar 100 metros.

1. Conecte uma das extremidades do cabo de rede à porta LAN/PoE do AP 310/AP 360 e a outra extremidade à porta PoE do injetor PoE;

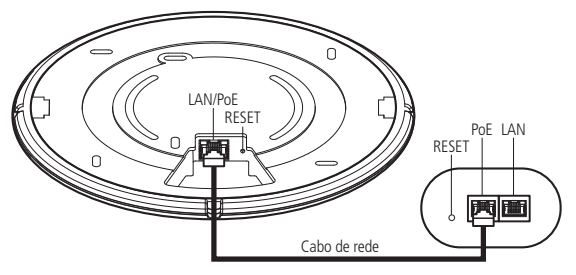

2. Conecte uma das extremidades de outro cabo de rede à porta LAN do adaptador PoE e a outra extremidade à porta LAN de seu computador ou de outro dispositivo, de acordo com a necessidade;

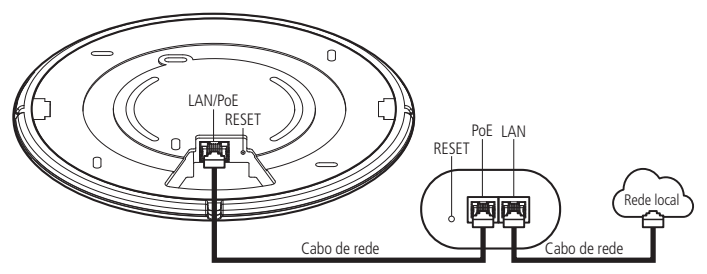

3. Conecte o cabo AC ao adaptador PoE e em seguida ligue-o na tomada elétrica 110/220 V. O LED acenderá.

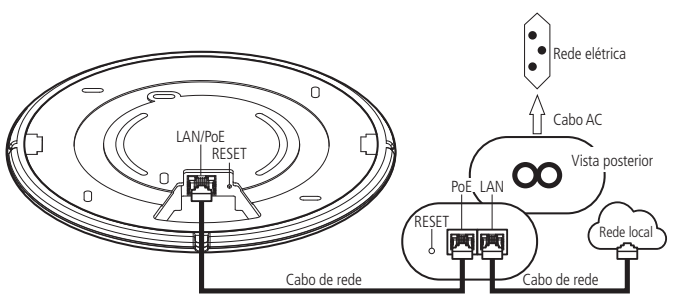

# <span id="page-9-0"></span>3.Configuração

O AP 310 e/ou o AP 360 pode ser utilizado em sua configuração-padrão de fábrica, contudo, é recomendável configurar alguns parâmetros de segurança, para isso, deve-se acessar a interface de gerenciamento do equipamento.

#### **3.1. Configuração:**

A Intelbras disponibiliza para download, através de seu website intelbras.com.br, o software controlador WiseFi, que permite controlar todos os equipamentos da rede de forma simples e centralizada. Para mais informaçãoes consulte o manual no site.

#### **3.2. Assistente de instalação**

Para iniciar a configuração do AP 310 e do AP 360, abra seu navegador de internet e acesse o equipamento digitando http://10.0.0.1 no campo de endereço do navegador. Se solicitados nome de usuário e senha de acesso, digite *admin* para ambos os campos. O assistente de instalação irá auxiliá-lo a instalar e configurar o equipamento.

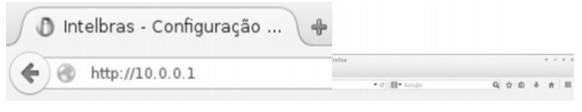

Campo de endereço do navegador com IP-padrão do AP 310/AP 360

**Obs.:** o access point AP 310/360 da Intelbras vem de fábrica com o IP 10.0.0.1 por padrão. Contudo, se inserido o equipamento em uma rede com DHCP, este receberá um novo endereço IP, de acordo com a faixa configurada no servidor DHCP.

<span id="page-10-0"></span>Siga as orientações de configuração do equipamento disponíveis no assistente de instalação e clique em Avançar.

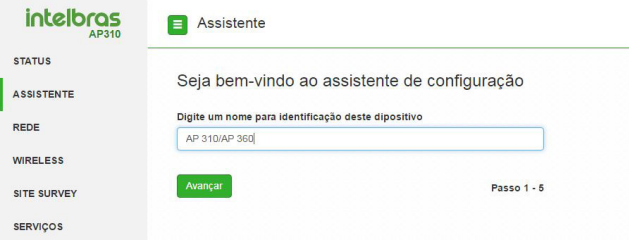

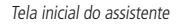

A seguir, verifique se todos os cabos estão conectados corretamente, seguindo as instruções do assistente.

#### **3.3. Configurações avançadas**

O uso do assistente garante que as configurações básicas do equipamento sejam feitas. Para as configurações avançadas, consulte o manual de instalação, disponível no site da Intelbras, www.intelbras.com.br.

## <span id="page-11-0"></span>4. Fixação do produto

O AP 310 e o AP 360 foram projetados para instalações em caixas de passagem elétrica padrão 4×2'', o que facilita a instalação quando o cabo Ethernet já está aguardando o ponto de instalação na parede. Esse tipo de fixação é utilizado principalmente em aplicações com o adaptador PoE passivo, incluso na embalagem. Você pode utilizar o bracket que vai junto do produto como gabarito para furação dos parafusos.

**Passo 1:** o primeiro passo para a fixação do produto é a instalação do bracket no teto/parede. Parafuse o bracket nas marcações de furação conforme desejado (ver item [7. Fixação na parede](#page-15-1) deste guia), deixando espaço suficiente para a passagem do cabo de rede, caso já exista tubulação no teto/parede.

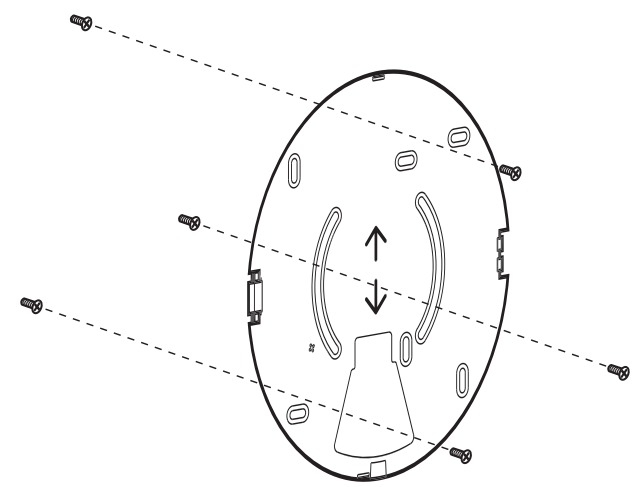

Fixação do bracket na parede com parafusos

Passo 2: ao fixar o bracket no teto/parede, conecte o cabo de rede ao produto. Lembrando que o AP 310/AP 360 possui alimentação PoE, logo alimentação e dados serão injetados através da fonte que acompanha o produto.

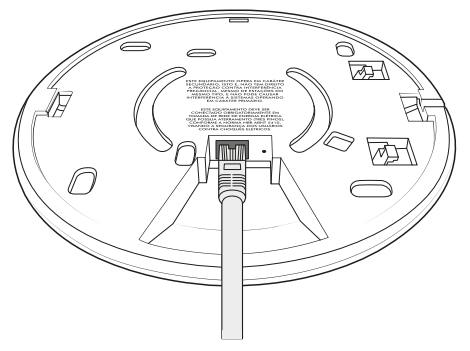

Conectando o cabo de rede ao produto.

Passo 3: com o cabo de rede conectado ao produto, siga a indicação do Primeiro encaixe no lado 1 do produto, conforme orientação da imagem a seguir.

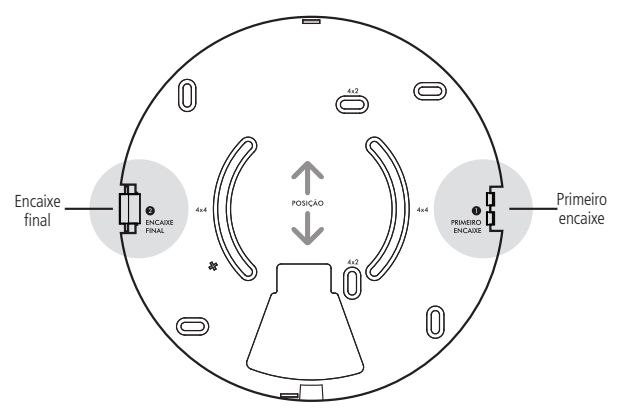

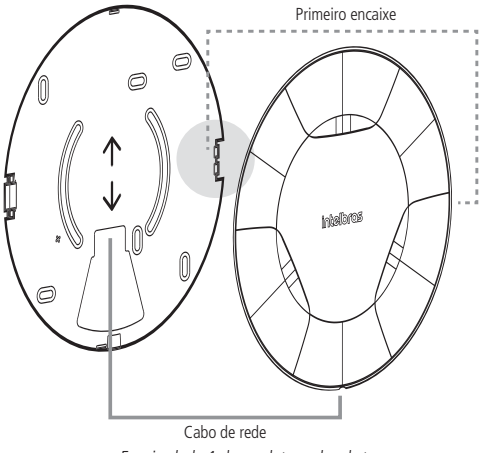

Encaixe lado 1 do produto no bracket

Passo 4: com o primeiro encaixe feito, pressione o produto no *Encaixe final* até que ele fique totalmente fixado no bracket. Pronto!

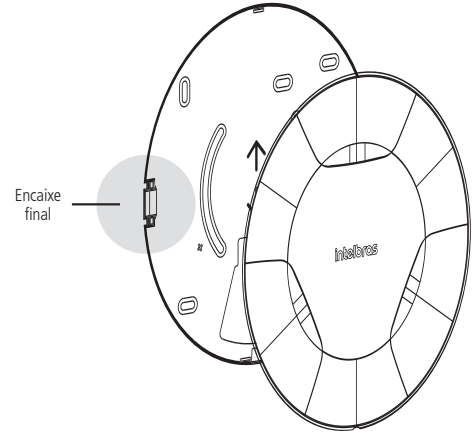

Encaixe lado 2 do produto no bracket

# <span id="page-14-0"></span>5.Reset (padrão de fábrica)

Há dois modos de redefinir as configurações:

- » **Reset:** mantenha pressionado o botão Reset por aproximadamente 10 segundos. Solte o botão e aguarde o Access Point reiniciar.
- » Selecione Padrão de fábrica na interface web do access point, digitando o endereçopadrão do aparelho na guia Sistema>Configuração>Configuração-padrão de fábrica.

**Obs.:** não desligue o equipamento durante o processo de reiniciação.

# 6.Informações adicionais

Este equipamento opera em caráter secundário, isto é, não tem direito a proteção contra interferência prejudicial, mesmo de estações do mesmo tipo, nem pode causar interferência a sistemas operando em caráter primário. As redes wireless (IEEE802.11 b/g/n) operam na faixa de frequência de 2,4 a 2,4835 GHz, que não necessita de liberação perante a Anatel para ser utilizada (faixa não homologada). Como o meio físico utilizado nessas redes é compartilhado por vários tipos de transceptores, podem ocorrer problemas de interferência quando esses dispositivos operarem na mesma frequência e próximos uns aos outros. Sendo assim, dependendo da localização dos dispositivos sem fio dentro de casa ou no escritório, esses podem interferir ou sofrer interferência, podendo, em alguns casos, derrubar a conexão de rede. Quanto mais barreiras físicas ou eletromagnéticas houver no caminho em que o sinal da rede estiver passando, mais interferências poderão ocorrer, diminuindo a velocidade e alcance da rede. Exemplos disso são os reservatórios de água (como aquários, bebedouros e aquecedores de água), metais, vidros, paredes de concreto e fornos de micro-ondas.

#### **Dicas:**

- 1. Mantenha uma distância suficiente, pelo menos de um metro, entre os dispositivos que operam na mesma faixa de frequência, para evitar a interferência de sinal entre os transmissores.
- 2. Evite um número excessivo de barreiras físicas entre transmissores e receptores da rede wireless.
- 3. Se os dispositivos permitirem a troca de canal de operação, é recomendado configurá-los em canais diferentes uns dos outros.

## <span id="page-15-1"></span><span id="page-15-0"></span>7. Fixação na parede

- **1. Furação multifuncional:** fixar o produto em parede ou em teto, diretamente na superfície. Essa aplicação é útil principalmente quando não há caixas elétricas de passagem na parede e/ou os cabos não são instalados dentro de paredes e/ou teto. **Obs.:** em vez de furos, são usados oblongos de forma a haver um pequeno ajuste de posição.
- **2. Furação padrão 4×2" de parede:** fixação em caixas elétricas de passagem 4×2" em parede. Essa aplicação é útil quando os cabos são instalados internamente à parede, dentro de eletrodutos e caixas elétricas.

**Obs.:** em vez de furos, são usados oblongos de forma a haver um pequeno ajuste de posição.

**3. Furação padrão 4×2" para teto:** fixação em caixas elétricas de passagem 4×2" ou 4×4" no teto. Essa aplicação é útil quando os cabos são instalados internamente ao teto, dentro de eletrodutos e caixas elétricas. Essa função permite que o AP 310/AP 360 seja rotacionado em ambos os sentidos para facilitar a instalação e melhorar a performance do sistema dentro do ambiente específico.

**Obs.:** em vez de furos são usados oblongos de forma a haver um pequeno ajuste de posição.

## <span id="page-16-0"></span>Termo de garantia

Fica expresso que esta garantia contratual é conferida mediante as seguintes condições:

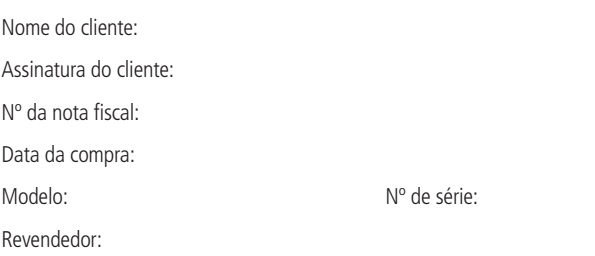

- 1. Todas as partes, peças e componentes do produto são garantidos contra eventuais vícios de fabricação, que porventura venham a apresentar, pelo prazo de 1 (um) ano, sendo este prazo de 3 (três) meses de garantia legal mais 9 (nove) meses de garantia contratual –, contado a partir da data da compra do produto pelo Senhor Consumidor, conforme consta na nota fiscal de compra do produto, que é parte integrante deste Termo em todo o território nacional. Esta garantia contratual compreende a troca gratuita de partes, peças e componentes que apresentarem vício de fabricação, incluindo as despesas com a mão de obra utilizada nesse reparo. Esta garantia contratual compreende a troca expressa de produtos que apresentarem vício de fabricação. Caso não seja constatado vício de fabricação, e sim vício(s) proveniente(s) de uso inadequado, o Senhor Consumidor arcará com essas despesas.
- 2. A instalação do produto deve ser feita de acordo com o Manual do Produto e/ou Guia de Instalação. Caso seu produto necessite a instalação e configuração por um técnico capacitado, procure um profissional idôneo e especializado, sendo que os custos desses serviços não estão inclusos no valor do produto.
- 3. Constatado o vício, o Senhor Consumidor deverá imediatamente comunicar-se com o Serviço Autorizado mais próximo que conste na relação oferecida pelo fabricante – somente estes estão autorizados a examinar e sanar o defeito durante o prazo de garantia aqui previsto. Se isso não for respeitado, esta garantia perderá sua validade, pois estará caracterizada a violação do produto.
- 4. Na eventualidade de o Senhor Consumidor solicitar atendimento domiciliar, deverá encaminhar-se ao Serviço Autorizado mais próximo para consulta da taxa de visita técnica. Caso seja constatada a necessidade da retirada do produto, as despesas decorrentes, como as de transporte e segurança de ida e volta do produto, ficam sob a responsabilidade do Senhor Consumidor.
- 5. A garantia perderá totalmente sua validade na ocorrência de quaisquer das hipóteses a seguir: a) se o vício não for de fabricação, mas sim causado pelo Senhor Consumidor ou por terceiros estranhos ao fabricante; b) se os danos ao produto forem oriundos de acidentes, sinistros, agentes da natureza (raios, inundações, desabamentos, etc.), umidade, tensão na rede elétrica (sobretensão provocada por acidentes ou flutuações excessivas na rede), instalação/uso em desacordo com o manual do usuário ou decorrentes do desgaste natural das partes, peças e componentes; c) se o produto tiver sofrido influência de natureza química, eletromagnética, elétrica ou animal (insetos, etc.); d) se o número de série do produto tiver sido adulterado ou rasurado; e) se o aparelho tiver sido violado.
- 6. Esta garantia não cobre perda de dados, portanto, recomenda-se, se for o caso do produto, que o Consumidor faça uma cópia de segurança regularmente dos dados que constam no produto.
- 7. A Intelbras não se responsabiliza pela instalação deste produto, e também por eventuais tentativas de fraudes e/ou sabotagens em seus produtos. Mantenha as atualizações do software e aplicativos utilizados em dia, se for o caso, assim como as proteções de rede necessárias para proteção contra invasões (hackers). O equipamento é garantido contra vícios dentro das suas condições normais de uso, sendo importante que se tenha ciência de que, por ser um equipamento eletrônico, não está livre de fraudes e burlas que possam interferir no seu correto funcionamento.

Sendo estas as condições deste Termo de Garantia complementar, a Intelbras S/A se reserva o direito de alterar as características gerais, técnicas e estéticas de seus produtos sem aviso prévio.

Todas as imagens deste manual são ilustrativas.

# intelbras

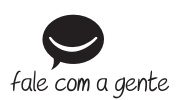

**Suporte a clientes:** (48) 2106 0006 **Fórum:** forum intelbras.com.br **Suporte via chat:** intelbras.com.br/suporte-tecnico **Suporte via e-mail:** suporte@intelbras.com.br **SAC:** 0800 7042767 **Onde comprar? Quem instala?:** 0800 7245115

Produzido por: Intelbras S/A – Indústria de Telecomunicação Eletrônica Brasileira Rodovia BR 101, km 210 – Área Industrial – São José/SC – 88104-800 CNPJ 82.901.000/0001-27 – www.intelbras.com.br

01.19 Indústria brasileira